## **OMTREND** BeamLink 5834, CT-5834, 5834, WL5538AP,WAP-5834 ................ Wireless Extender **QUICK INSTALLATION GUIDE**

## **Introduction**

This Quick Installation Guide will help you to quickly and easily install your Wireless Extender units by performing the few simple steps described below. Before you begin, check that you have:

- One WAP-5834 Access Point unit (An "AP" is stated in chassis label)
- One WAP-5834 Client unit (A "Client" is stated in chassis label)
- Two CAT5 ETHERNET cables
- Two power adapters
- One Quick Installation Guide

## **Easy Link**

## **Step 1 - Power connection**

Plug in the power adapter included in your package, and connect it to the WAP-5834 AP and Client device.

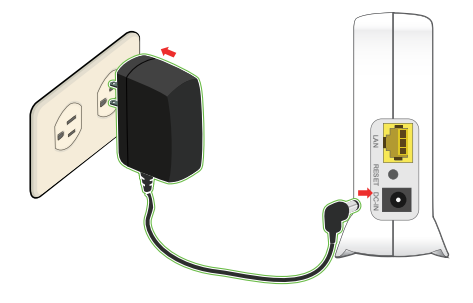

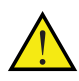

Using a power supply with different voltage rating than the one included with the WAP-5834 device may cause damage and void the warranty for this product.

## **Step 2 - Placement and connections**

The WAP-5834 AP and Client device in your package are pre-configured to work together.

Place the WAP-5834 AP device on an easily accessible surface near the Home Gateway or Cable/DSL Modem.

**A.** Plug one end of the Ethernet cable into the LAN port of the gateway device and the other end into the Ethernet port of the WAP-5834 AP.

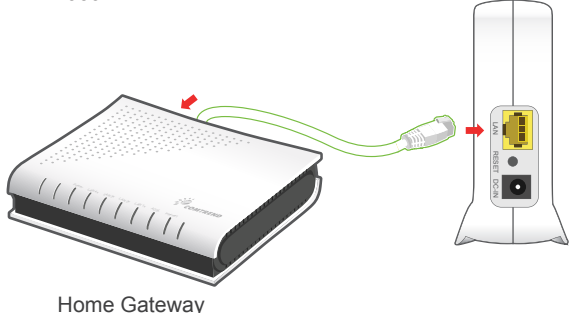

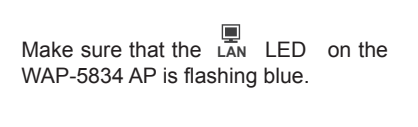

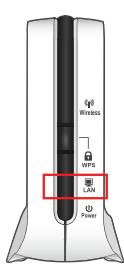

Place the WAP-5834 Client device on an easily accessible surface near the set top box.

**B.** Plug one end of the Ethernet cable into the LAN port of the set top box device and the other end into the Ethernet port of the WAP-5834 Client.

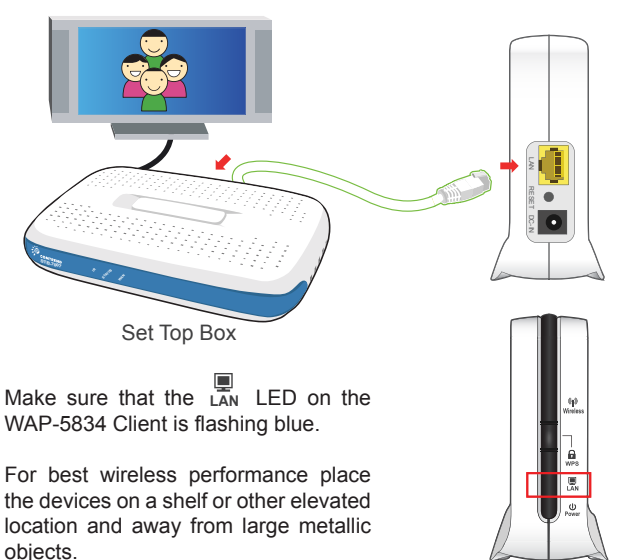

*Congratulations! You have finished installing your new Wireless Extender devices. To test your connectivity, turn on the TV and set top box, then watch any available TV channel.* 

## **Pairing**

The WAP-5834 AP and Client device in your package are pre-configured to work together.

To add additional WAP-5834 Clients you will need to perform the pairing procedures as explained below.

Place the WAP-5834 Client device between 1 to 3 meters from the WAP-5834 AP device.

**Step 1.** Pair the devices:

 Press the WPS button on the "AP" front panel for 3-5 seconds and release it.

The w<sub>PS</sub> LED will begin flashing blue.

Press the WPS button on the

"Client" for 3-5 seconds and release it.

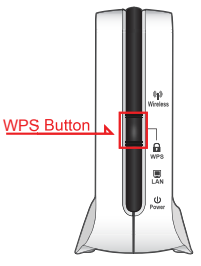

The w<sub>Ps</sub> LED will begin flashing blue.

NOTE – The WPS buttons can be pressed in any order as long as they are pressed within 2 minutes from each other.

**Step 2.** Wait for the pairing process to complete by watching the LEDs on the devices:

> А w<sub>Ps</sub> The LEDs will flash blue for a few seconds.

After successful pairing the

а LEDs will change to solid blue, **WPS**

and after two minutes turn off. The

 $(\hspace{-1.5pt}\langle \cdot \rangle\hspace{-1.5pt}\rangle\hspace{-1.5pt})$ 

LEDs will then be solid blue. **Wireless**

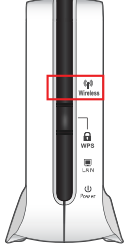

If pairing is unsuccessful, the

**Let**<br>was LED will flash blue for two minutes. **WPS**

## **Troubleshooting**

- 
- **IFD** is not on • The Power

Make sure that:

- The power cord is connected to the device, and that the power adapter is properly connected to a functioning power outlet.
- You are using the power adapter that was supplied with the product.

#### • The **K**<sub>N</sub></sup> LED is not on **LAN**

Make sure that:

- The LAN cable connectors are securely plugged in at the Wireless Video Extender device and at the network device (gateway, modem or set top box).
- The connected network device is turned on.
- You are using the correct cable type for your Ethernet equipment, which is at least UTP CAT5 with RJ45 connectors.

## **Advanced Setting**

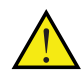

The instructions below are for users who have a basic Network knowledge. Users are not encouraged to configure the following settings because this may cause irreversible damage.

### **Change AP or Client mode**

This is to enable users to change WAP-5834 to AP or Client in a real situation.

- Note: If you are connecting to the WAP-5834 directly from a PC, be sure to set a static IP in the same range as the AP or Client unit (e.g. 10.0.0.25) to access the Web Configuration page.
	- If the WAP-5834 is connected to a Gateway or Router that has a DHCP server, it will automatically get an IP address from that device. Be sure to check your Gateway or Router to see what IP address was given to the WAP-5834 units and use that to log in to the Web Configuration page.
	- **Step 1.** Enter into WAP-5834 Web GUI through browsers such as IF with default IP 10.0.0.2 for AP and 10.0.0.10 for Client.
	- **Step 2.** Type default username and password: root/12345

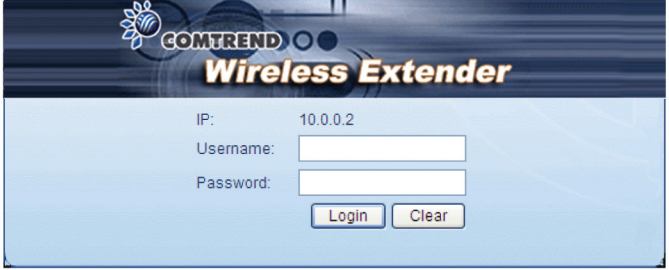

**Step 3.** Change the Operation Mode to Access Point or Client in the "Operation Mode" drop-down menu and press the "Apply" button.

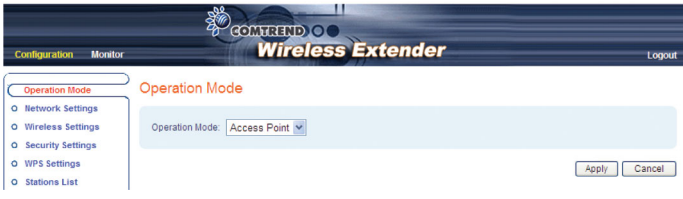

## **Advanced Troubleshooting**

- **The WPS function is not working** Make sure that:
	- The WPS function is activated in the AP device.
	- a. Enter into WAP-5834 AP Web GUI through browsers such as IE by default IP address 10.0.0.2.
	- b. Type default username and password: root/12345

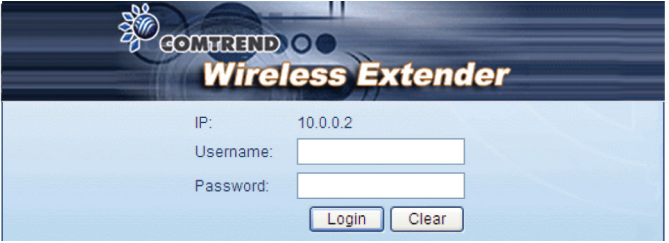

c. Change the security mode to WPA2-PSK in Security Settings by selecting it in the drop-down menu.

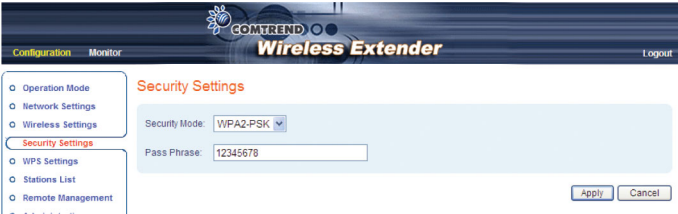

d. Enable WPS in WPS setting and press the "Apply" button.

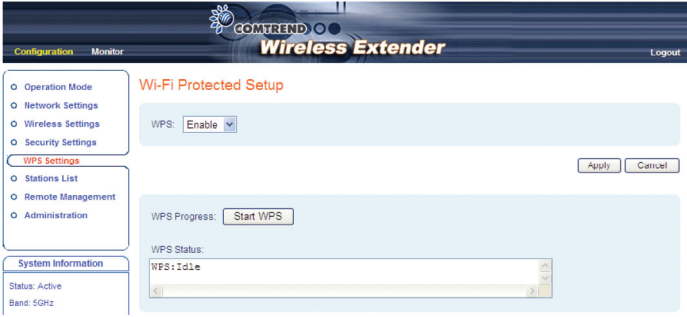

• Complete the pairing procedures as described in the Pairing section.

• The **Wireless** LED is not on

• Make sure that you have completed a successful pairing procedure as described in the Pairing section.

**FOR MORE HELP:** If you have further questions or require personal assistance, please contact your equipment provider.

# **FCC Notices**

This device complies with Part 15 of the FCC Rules. Operation is subject to the following two conditions: (1) this device may not cause harmful interference, and (2) this device must accept any interference received, including interference that may cause undesired operation.

CAUTION: Change or modification not expressly approved by the party responsible for compliance could void the user's authority to operate this equipment.

This equipment has been tested and found to comply with the limits for a Class B digital device, pursuant to Part 15 of the FCC Rules. These limits are designed to provide reasonable protection against harmful interference in a residential installation. This equipment generates, uses and can radiate radio frequency energy and, if not installed and used in accordance with the instructions, may cause harmful interference to radio communications. However, there is no guarantee that interference will not occur in a particular installation. If this equipment does cause harmful interference to radio or television reception, which can be determined by turning the equipment off and on, the user is encouraged to try to correct the interference by one or more of the following measures:

--Reorient or relocate the receiving antenna.

-- Increase the separation between the equipment and receiver.

--Connect the equipment into an outlet on a circuit different from that to which the receiver is connected.

--Consult the dealer or an experienced radio/TV technician for help.

## **CAUTION:**

Any changes or modifications not expressly approved by the grantee of this device could void the user's authority to operate the equipment.

RF exposure warning:

The equipment complies with FCC RF exposure limits set forth for an uncontrolled environment. The equipment must not be co-located or operating in conjunction with any other antenna or transmitter.

 This equipment also should be installed and operated with minimum distance 20cm between the radiator & your body.

This device within the 5.15~5.25 GHz band is restricted to indoor operations to reduce any potential for harmful interference to cochannel MSS operations.

The range of product's temperture is -20 to 50 that can keep normal operating function, and it won't affect to frequency stability.